# **Uso de Stata en el análisis de regresión**

**Maestría en Economía Aplicada**  Año 2022

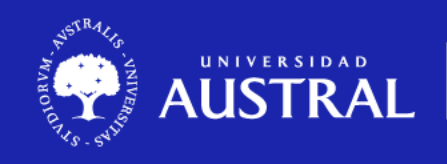

Valores que inspiran

## **Regresión lineal: pasos previos**

Antes de estimar un modelo de regresión, es útil, como vimos en la primera clase de este curso, hacer una descripción estadística de los datos, así como también construir gráficos que nos permitan entender mejor cómo se comportan las variables. Por otra parte, también puede resultar valioso calcular algunas correlaciones entre la variable dependiente y algunos regresores claves, para lo cual nos valdremos del comando **correlate** y **pwcorr**.

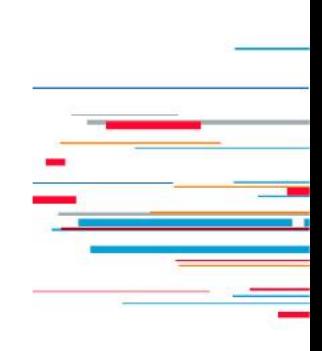

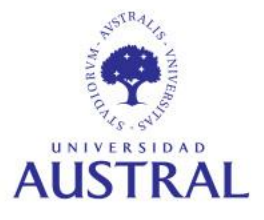

#### **Comando** *regress*

El comando **regress** estima modelos lineales mediante Mínimos Cuadrados Ordinarios (MCO). Luego de su ejecución, Stata muestra la tabla ANOVA, estadísticos sobre la bondad del ajuste, estimación de los coeficientes, errores estándares, estadísticos  $t$ ,  $p - values$ e intervalos de confianza. La sintaxis del comando es:

#### **regress** *depvar [indepvars] [if] [in] [weight] [, options]*

A continuación, veremos un ejemplo de regresión lineal simple y luego pasaremos a analizar en detalle cómo estimar modelos de regresión lineal múltiple con sus diferentes especificidades.

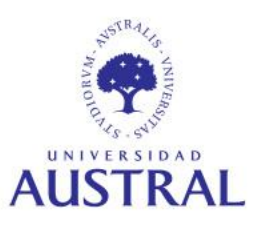

CIFNCIAS FMPRFSARIAI FS

Como una primera aproximación, veamos un ejemplo de regresión lineal simple utilizando la base *lifeexp.dta* (precargada en Stata). Consideraremos como dependiente a la variable *lexp* (esperanza de vida al nacer), y como independiente a la variable *ln\_gnppc* (logaritmo natural del GNP per cápita). Para estimar este sencillo modelo tipearemos:

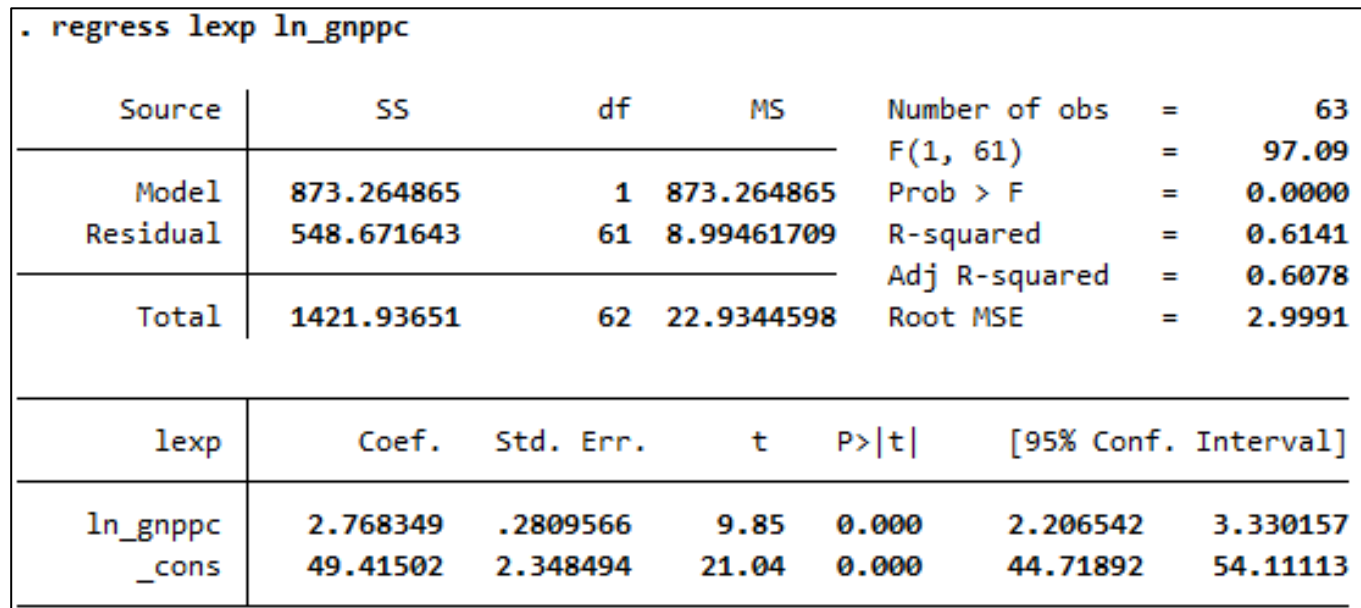

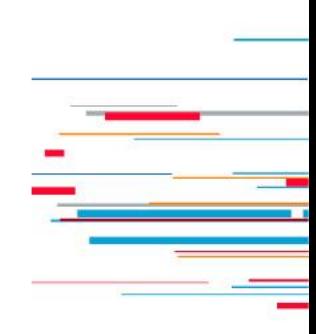

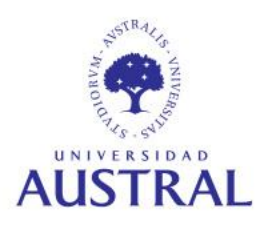

#### **Regresión lineal simple: cálculo de valores ajustados**

A partir del modelo estimado en el paso anterior, podemos obtener el valor ajustado (o predicho) de la esperanza de vida al nacer, para cada observación que no tenga *missing values* en la variable independiente. Esto lo podemos hacer mediante el comando **predict**, el cual genera una nueva variable con los valores predichos para la variable dependiente del modelo estimado previamente.

predict p lexp (option xb assumed; fitted values) (5 missing values generated)

list ln gnppc lexp p lexp in 1/10

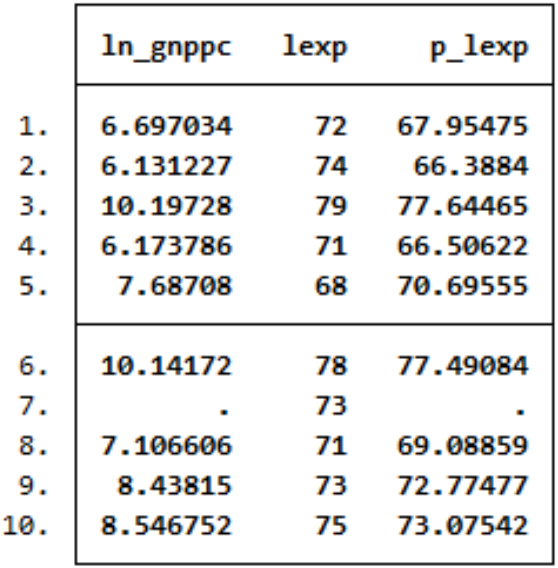

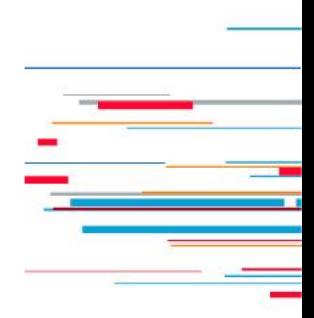

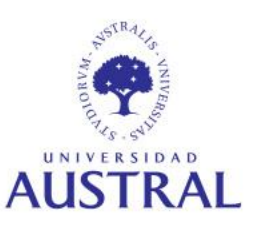

### **Regresión lineal simple: gráfico de la recta de regresión estimada**

Podemos visualizar el ajuste del modelo superponiendo la recta de regresión estimada previamente con un diagrama de dispersión para las variables:

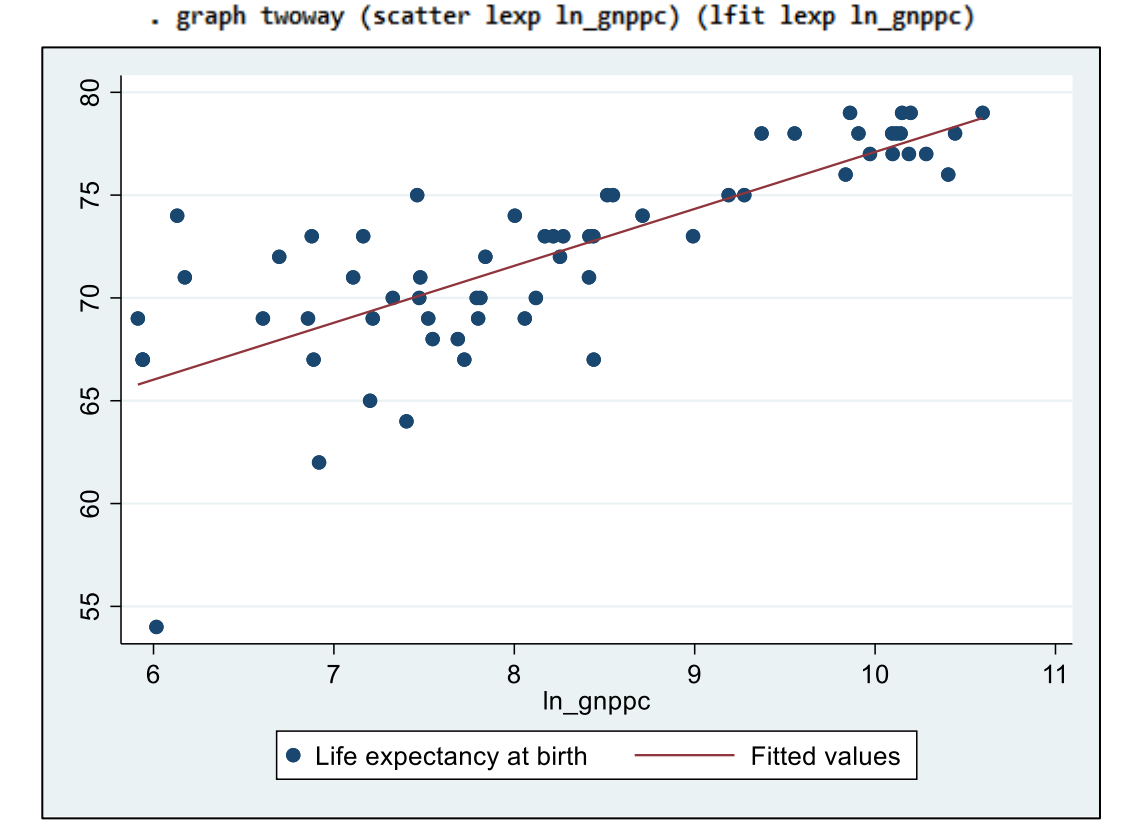

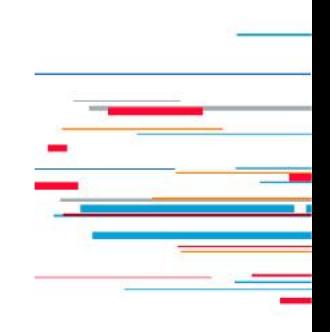

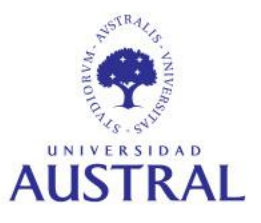

Ahora pasaremos a estimar diferentes modelos de regresión lineal múltiple. Para ello, siguiendo a Cameron y Trivedi (2009) trabajaremos con la base *mus03data.dta*, la cual contiene datos de gastos médicos de personas de 65 años o más que califican para atención médica bajo el programa Medicare de EE. UU.

Las variables con las que trabajaremos son:

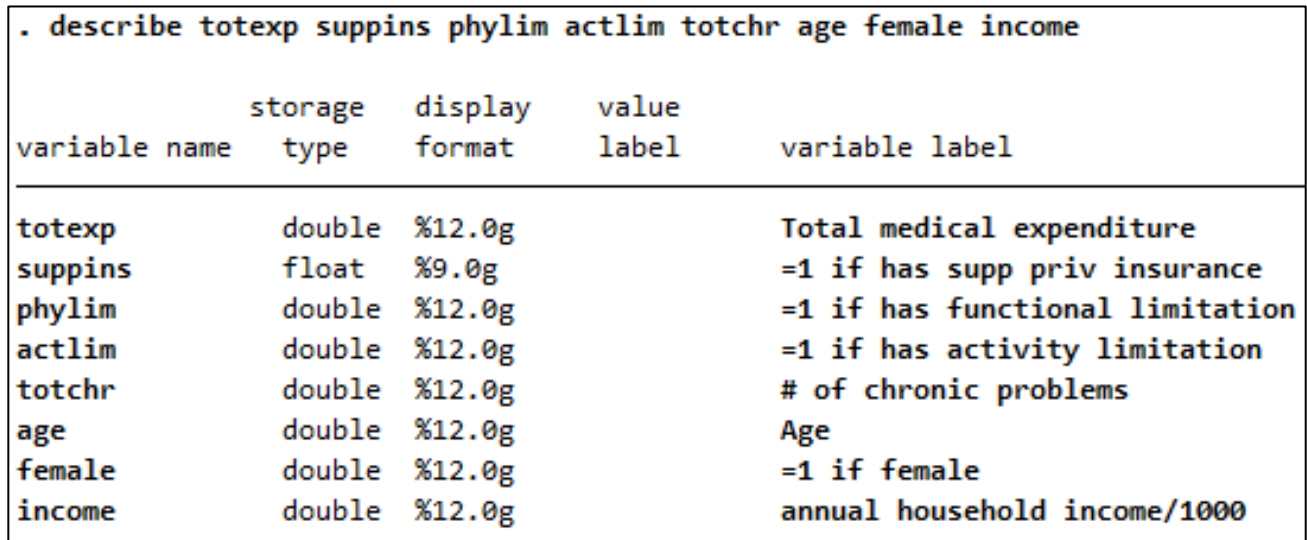

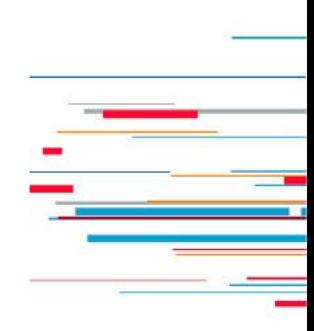

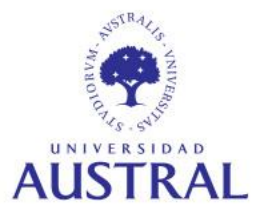

En primer lugar, estimaremos un modelo para explicar el gasto médico total de los individuos:

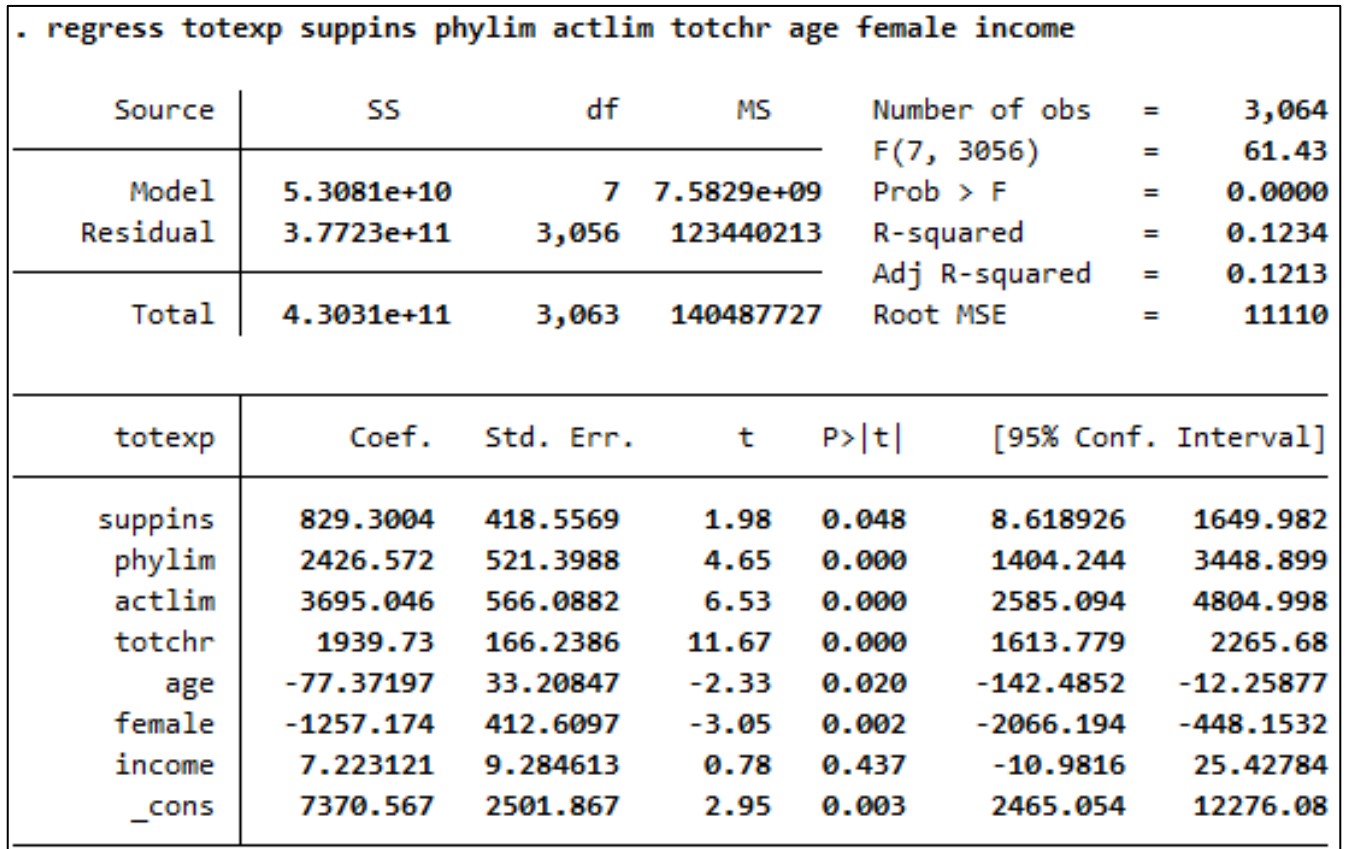

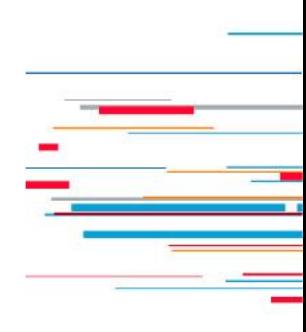

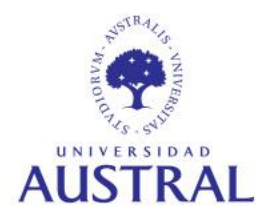

En segundo lugar, estimaremos el mismo modelo que en la diapositiva anterior, pero utilizando el logaritmo natural del gasto médico como variable dependiente (*ln\_totexp*). ¿Cómo deben interpretarse los coeficientes?

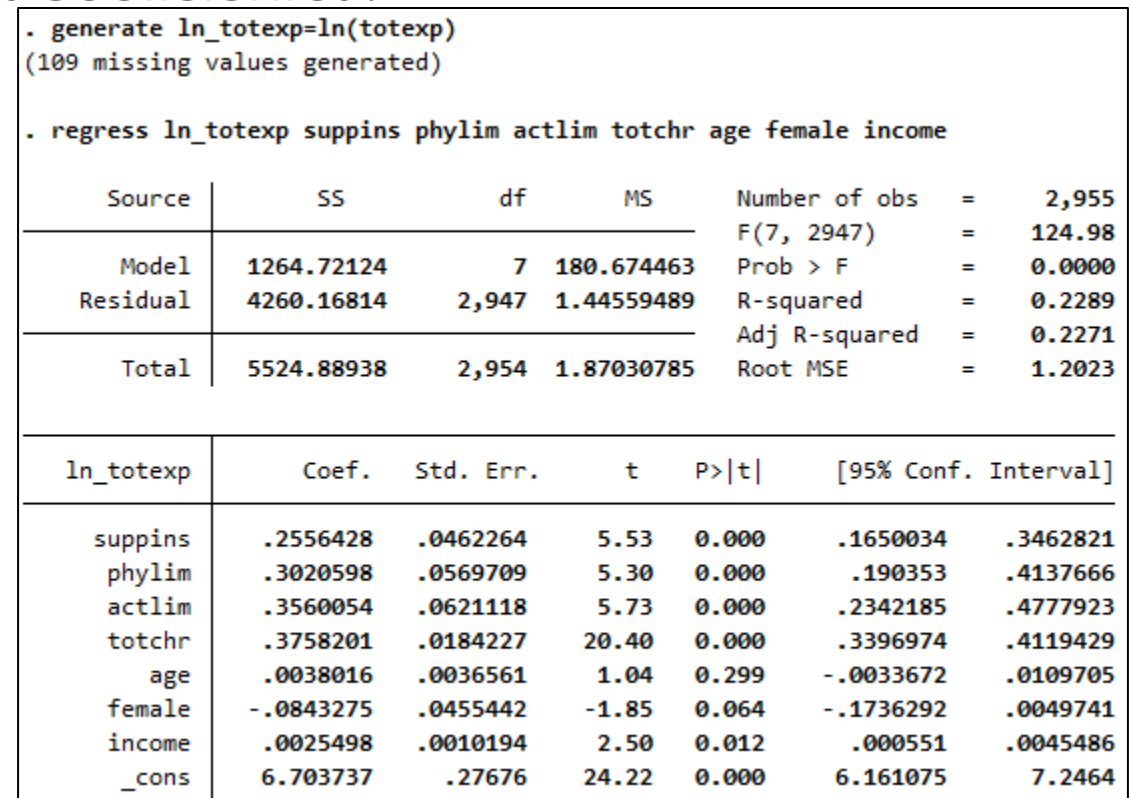

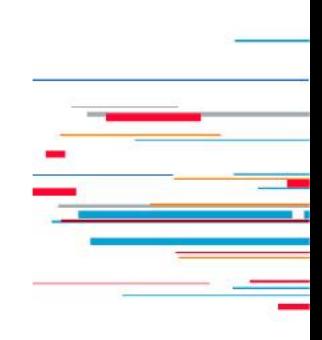

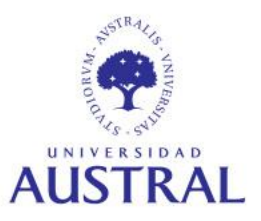

Ahora reemplacemos la variable de ingreso por su logaritmo natural *(ln\_income*). ¿Cómo debe interpretarse el coeficiente de esta última variable?

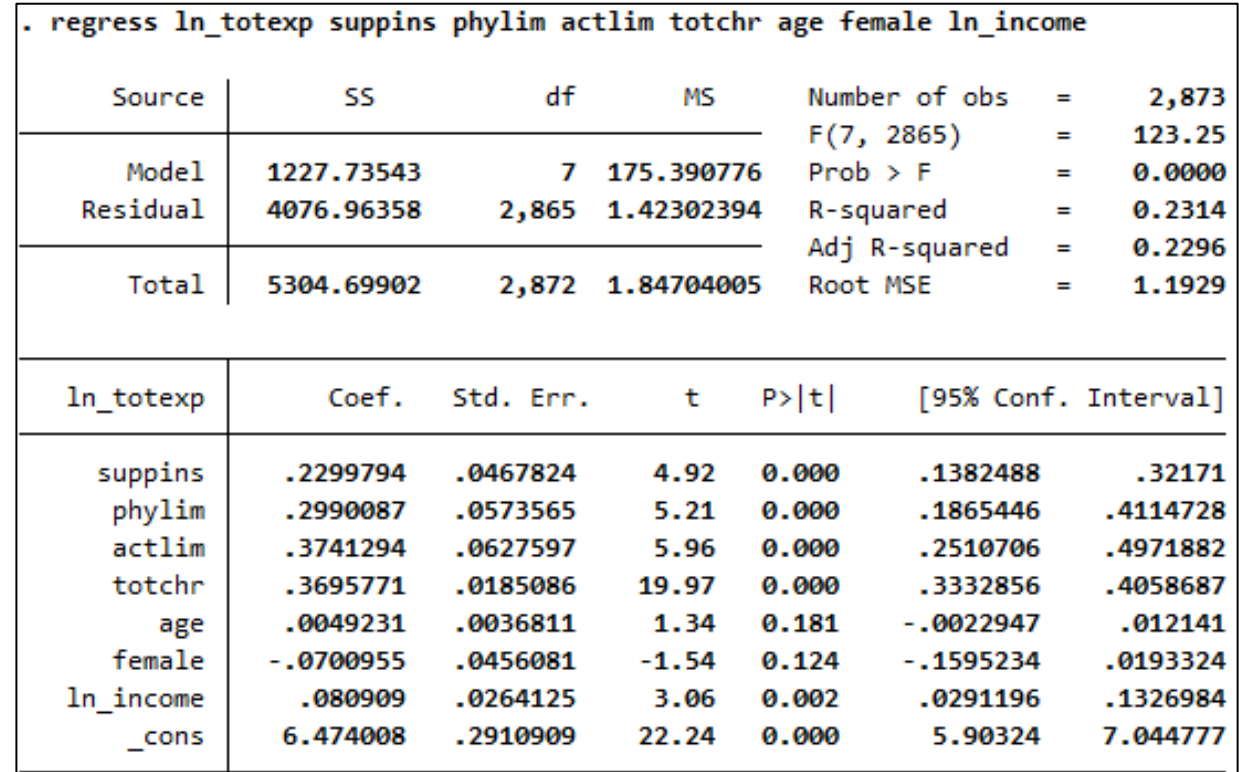

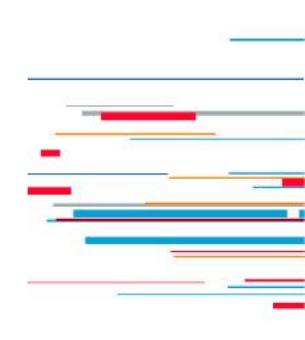

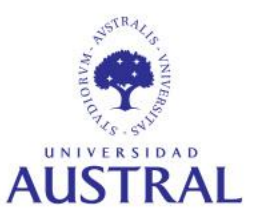

#### **Regresión lineal múltiple: cálculo de valores ajustados**

Tomando como referencia el primero de los modelos de regresión múltiple que vimos anteriormente, podemos emplear el comando **predict** para crear una variable que contenga los valores de *totexp* predichos por el modelo. Veamos algunas estadísticas descriptivas de ambas variables:

. quietly regress totexp suppins phylim actlim totchr age female income

|                              |             |             | (Option <b>xp</b> assumed; fitted values) |          |                           |                          |          |             |            |  |
|------------------------------|-------------|-------------|-------------------------------------------|----------|---------------------------|--------------------------|----------|-------------|------------|--|
| . summarize p_totexp, detail |             |             |                                           |          |                           | summarize totexp, detail |          |             |            |  |
| Fitted values                |             |             |                                           |          | Total medical expenditure |                          |          |             |            |  |
|                              | Percentiles | Smallest    |                                           |          |                           | Percentiles              | Smallest |             |            |  |
| 1%                           | 426.8721    | $-463.2244$ |                                           |          | 1%                        | 0                        | 0        |             |            |  |
| 5%                           | 1363.101    | $-414.3383$ |                                           |          | 5%                        | 112                      | 0        |             |            |  |
| 10%                          | 2020.08     | -401.8279   | Obs                                       | 3,064    | 10%                       | 393                      | 0        | 0bs         | 3,064      |  |
| 25%                          | 3829.5      | $-372.9354$ | Sum of Wgt.                               | 3,064    | 25%                       | 1271                     | 0        | Sum of Wgt. | 3,064      |  |
| 50%                          | 6247.188    |             | Mean                                      | 7030.889 | 50%                       | 3134.5                   |          | Mean        | 7030.889   |  |
|                              |             | Largest     | Std. Dev.                                 | 4162.886 |                           |                          | Largest  | Std. Dev.   | 11852.75   |  |
| 75%                          | 9962.329    | 20253.95    |                                           |          | 75%                       | 7151                     | 104823   |             |            |  |
| 90%                          | 12935.71    | 20355.93    | Variance                                  | 1.73e+07 | 90%                       | 17050                    | 108256   | Variance    | $1.40e+08$ |  |
| 95%                          | 14716.31    | 20853.95    | Skewness                                  | .5761701 | 95%                       | 27367                    | 123611   | Skewness    | 4.165058   |  |
| 99%                          | 17334.43    | 22727.29    | Kurtosis                                  | 2.685262 | 99%                       | 62346                    | 125610   | Kurtosis    | 26,26796   |  |

(option **xb** assumed; fitted values) . predict p\_totexp

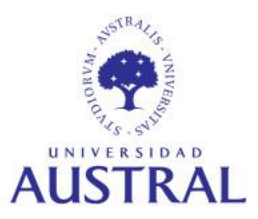

### **Regresión lineal múltiple: cálculo de valores ajustados**

Cuando la variable dependiente del modelo está en logaritmos (por ejemplo, el segundo y tercer modelo de regresión múltiple de los que vinimos analizando), la predicción de la variable en su escala original es un poco más compleja. Dado que  $exp[E(\ln y)] \neq E(y)$ , no basta con aplicar la función inversa del logaritmo a los pronósticos para obtener los valores predichos de la variable original, sino que deben implementarse algunos ajustes adicionales. Para más detalles, ver Cameron y Trivedi (2009) y Wooldridge (2010).

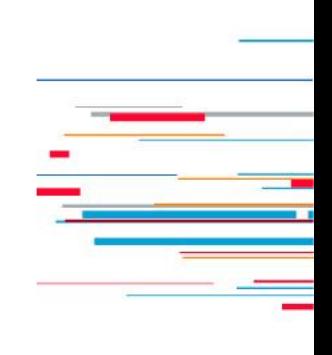

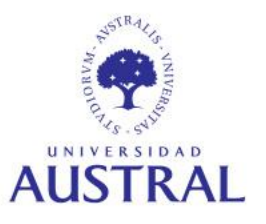

### **Regresión lineal múltiple: inspección gráfica de heterocedasticidad**

Uno de los supuestos clásicos en el análisis de regresión es el de homocedasticidad del término de error  $u$ , lo cual implica que su varianza, condicional al vector de variables explicativas, es constante. Cuando este supuesto no se cumple, una de las consecuencias es que las versiones por default de los errores estándares de los estimadores MCO no son válidas, lo cual afecta directamente la inferencia acerca de los parámetros del modelo.

En una primera aproximación, veremos cómo podemos inspeccionar gráficamente la presencia de heterocedasticidad, mediante los comandos **rvfplot** y **rvpplot**. El primero grafica un diagrama de dispersión de los residuos contra los valores ajustados de la variable dependiente, mientras que el segundo realiza el mismo tipo de gráfico reemplazando los valores ajustados por los valores de algunas de las variables explicativas.

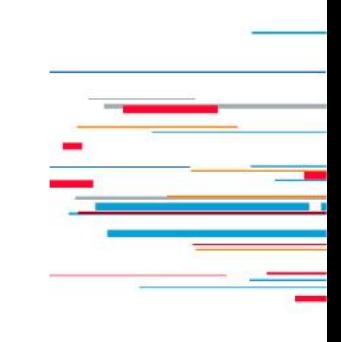

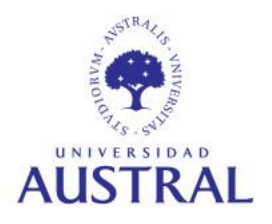

#### **Regresión lineal múltiple: inspección gráfica de heterocedasticidad**

quietly regress ln totexp suppins phylim actlim totchr age female income rvfplot

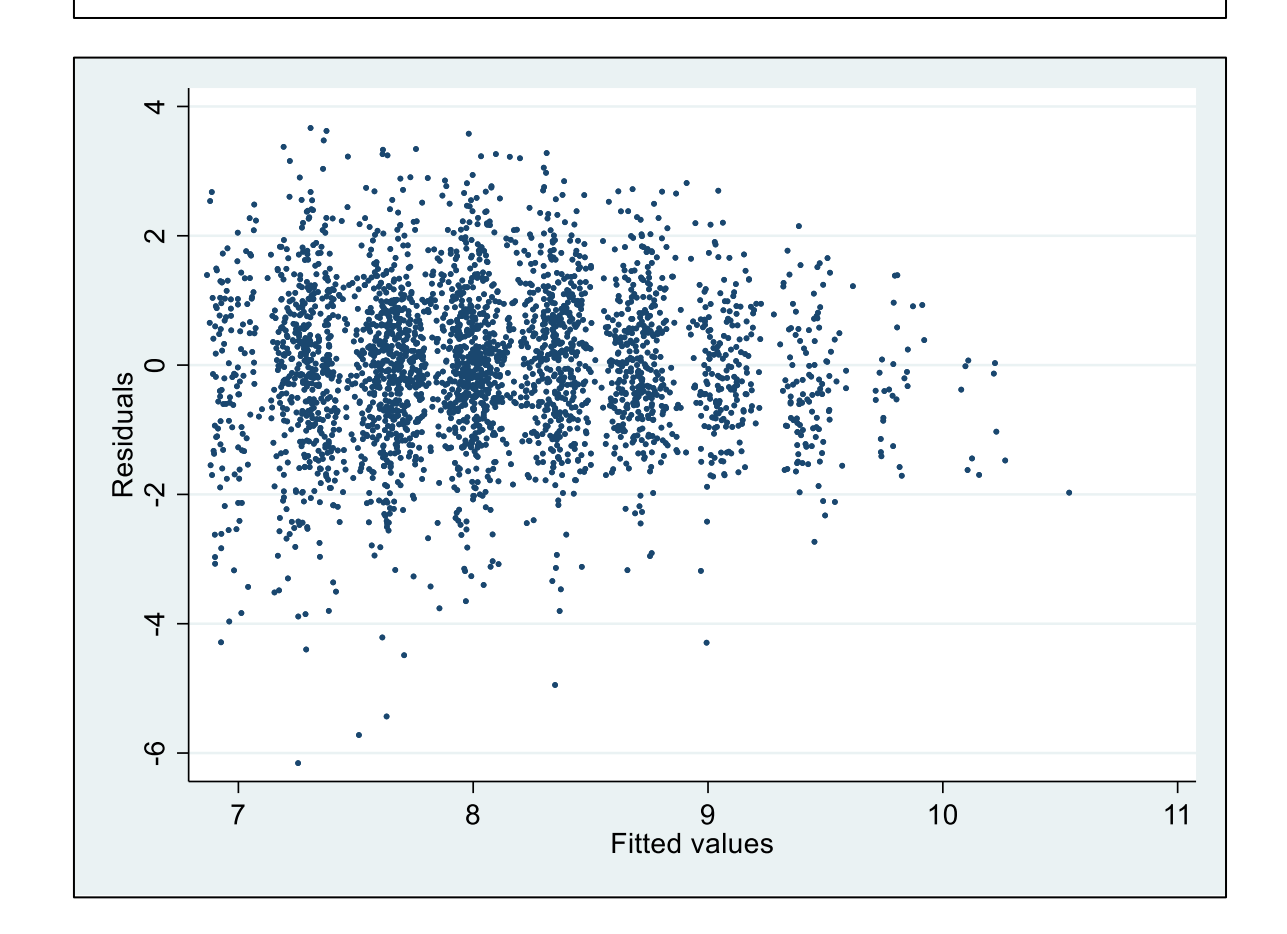

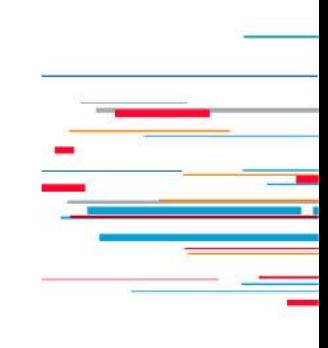

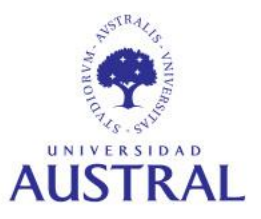

#### **Regresión lineal múltiple: inspección gráfica de heterocedasticidad**

quietly regress ln totexp suppins phylim actlim totchr age female income rvpplot income

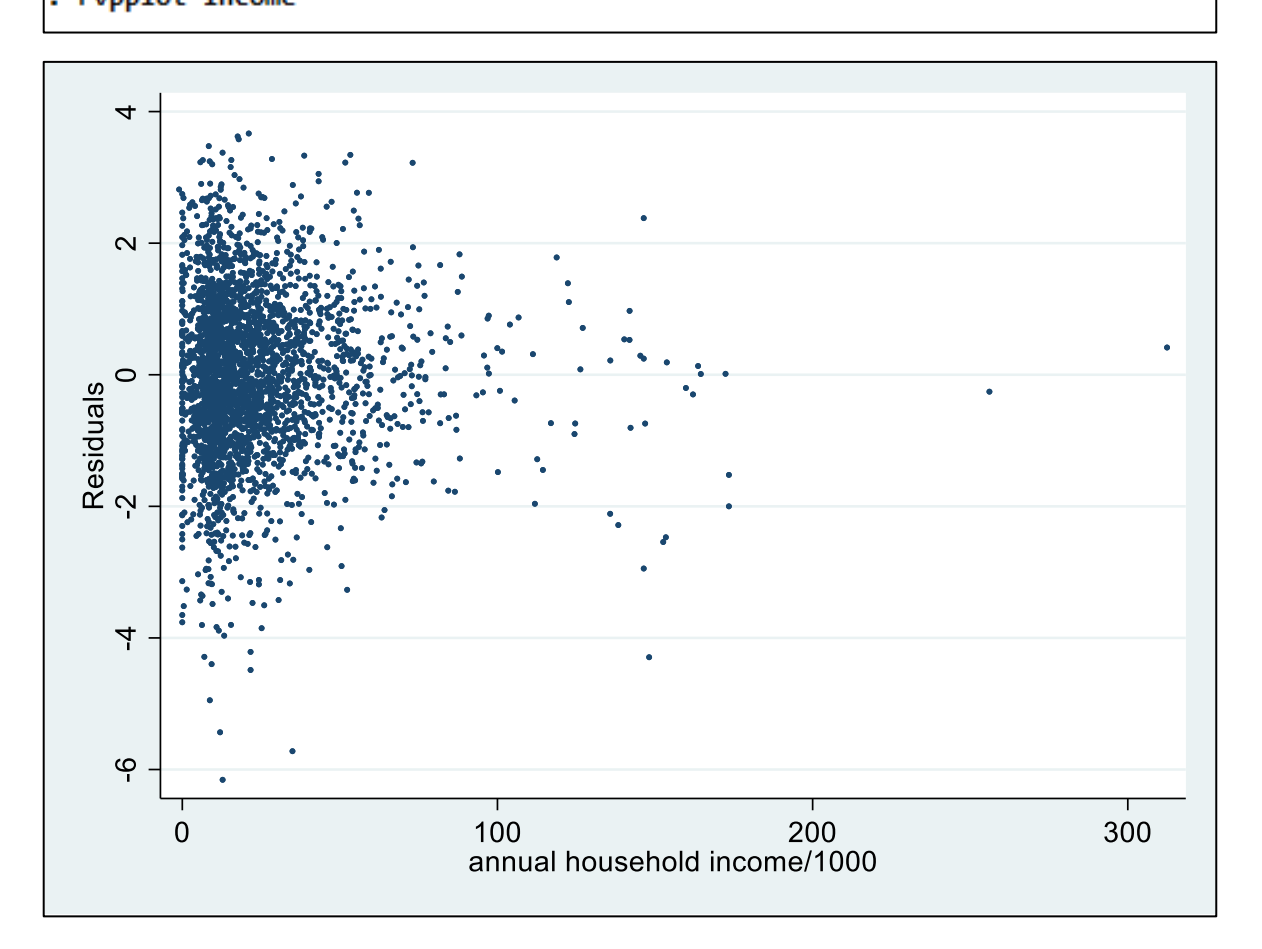

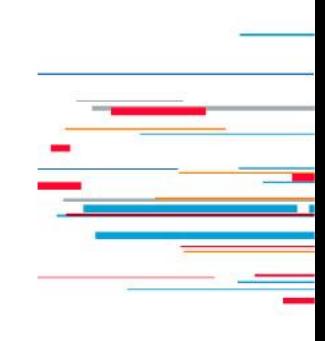

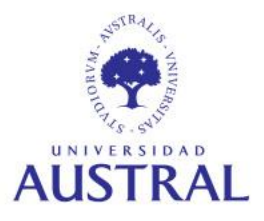

#### **Regresión lineal múltiple: tests para heterocedasticidad**

Un procedimiento más preciso para evaluar la presencia de heterocedasticidad en el modelo consiste en la aplicación de algún test de hipótesis. Para ello, una vez estimado el modelo, podemos ejecutar diferentes comandos en Stata:

- **estat hettest** *varlist, options***:** ejecuta la prueba ML de Breusch-Pagan para heterocedasticidad, en la que la hipótesis nula es que el término de error es homocedástico. En *varlist* pueden incluirse todos los regresores o un subconjunto de éstos (por ejemplo, si se sospecha que sólo ciertas variables independientes están relacionadas con la heterocedasticidad). La opción id relaja el supuesto del test de que los errores se distribuyen normalmente.
- **whitetst**: ejecuta la prueba de White para heterocedasticidad, la cual es una "versión modificada" de la prueba de Breusch-Pagan, puesto que incorpora los términos cuadráticos y los productos de los regresores (en la regresión auxiliar del test). La hipótesis nula es que el término de error es homocedástico.

Por otra parte, no existe un comando en Stata que ejecute directamente la prueba de Goldfeld-Quandt para heterocedasticidad. Sin embargo, mediante algunos pasos, se puede implementar este test manualmente.

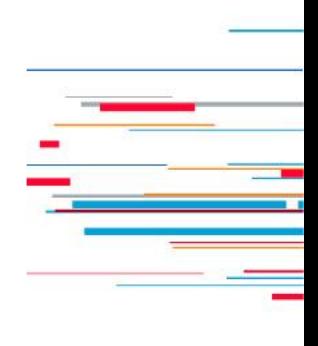

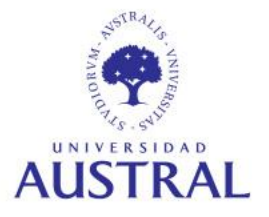

#### **Regresión lineal múltiple: tests para heterocedasticidad**

```
. quietly regress ln_totexp suppins phylim actlim totchr age female income
```

```
. estat hettest suppins phylim actlim totchr age female income, iid
```

```
Variables: suppins phylim actlim totchr age female income
         Ho: Constant variance
Breusch-Pagan / Cook-Weisberg test for heteroskedasticity
```
 $Prob > chi2 = 0.0000$  $chi2(7) = 93.13$ 

. whitetst

White's general test statistic : 139.9029 Chi-sq(31) P-value <sup>=</sup> 8.8e-16

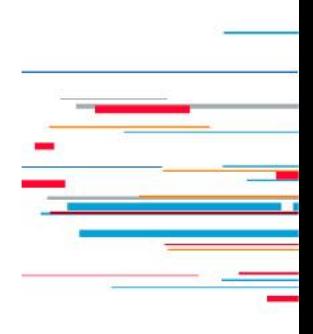

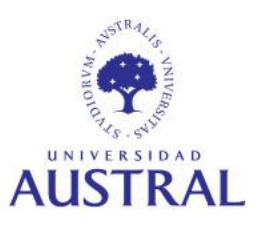

### **Regresión lineal múltiple: estimadores de varianza alternativos**

Una forma de lidiar con el problema de heterocedasticidad en el término de error es utilizar estimadores de varianza (VCE, por sus siglas en inglés) robustos. Así, puede corregirse el cálculo de los errores estándares de los estimadores de los parámetros, permitiendo realizar inferencia estadística "válida". Para ello, debemos utilizar la opción **vce(robust)** en el comando **regress.**

Por otra parte, los modelos estimados utilizando datos de corte transversal (*cross-section*) pueden presentar problemas de autocorrelación en los errores de observaciones que pertenecen a un mismo grupo o *cluster*. En consecuencia, los VCE por default y robustos son inválidos, afectando la inferencia. Este problema puede subsanarse utilizando la opción **vce(cluster** *clustervar***)**.

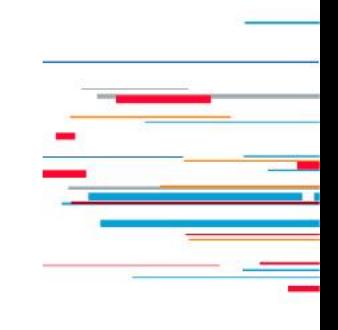

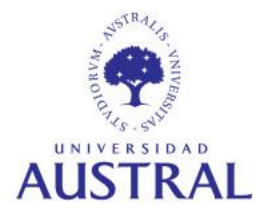

#### **Regresión lineal múltiple: estimadores de varianza alternativos**

Pongamos el foco en el uso de la opción **vce(robust)**:

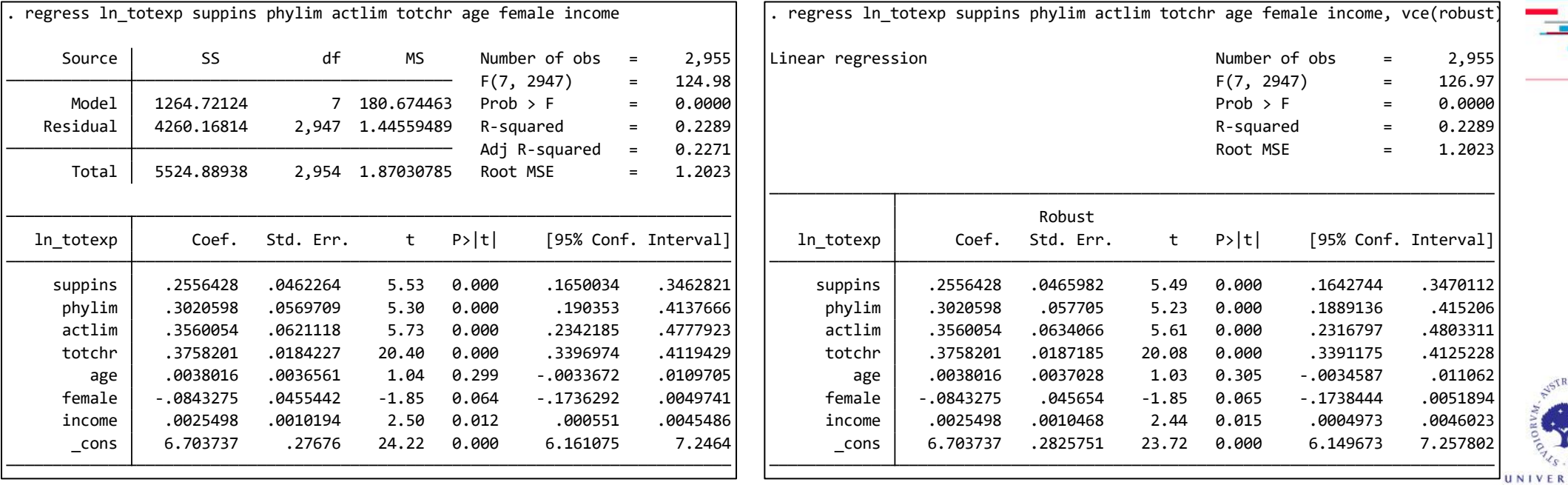

#### **Regresión lineal múltiple: inspección gráfica de outliers**

Al igual que en el caso de la heterocedasticidad, para inspeccionar visualmente la presencia de *outliers* (valores atípicos) podemos utilizar un diagrama de dispersión de los residuos contra los valores ajustados de la variable dependiente. Por otra parte, con el comando **predict** y la opción **residual**, podemos crear una variable que contenga los residuos.

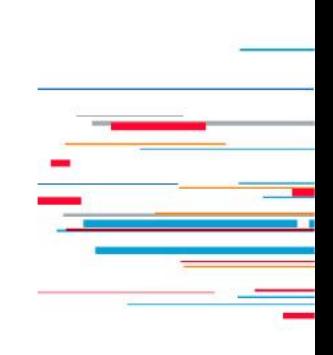

quietly regress ln totexp suppins phylim actlim totchr age female income, vce(robust)

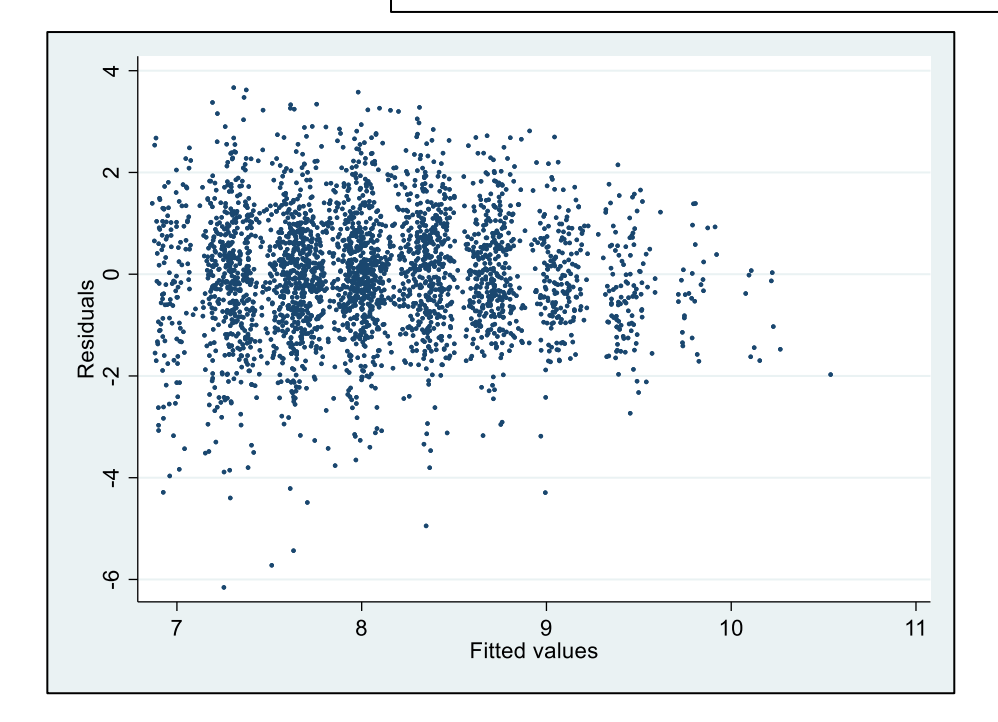

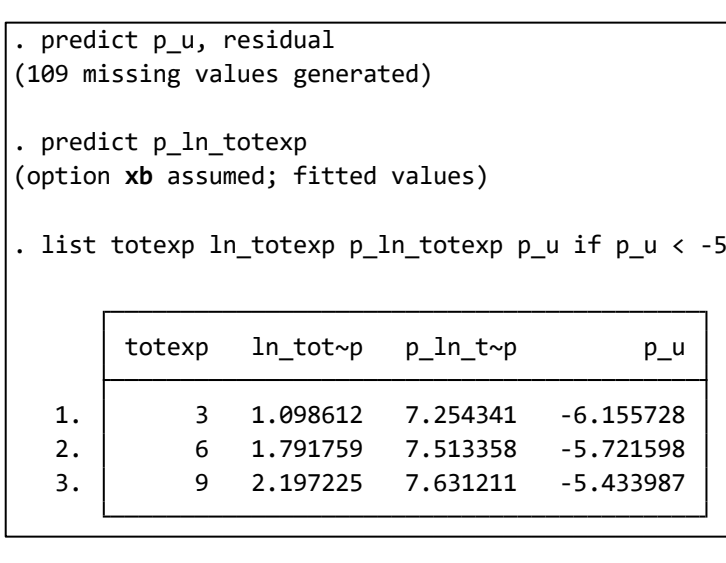

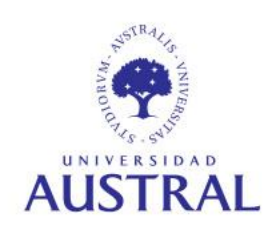

#### **Regresión lineal múltiple: colinealidad**

La colinealidad implica la existencia de relaciones lineales entre las variables independientes del modelo. Salvo que alguna de estas relaciones sea exacta (que, en ese caso, impediría la estimación de los parámetros), no se rompe ningún supuesto clásico de la regresión lineal. No obstante, la presencia de cierto grado de correlación entre los regresores puede incrementar la varianza de los estimadores de los parámetros, haciéndolos más imprecisos. Un estadístico que, con sus limitaciones, permite evaluar "cuánto se infla" la varianza es el **factor inflacionario de la varianza** (VIF, por sus siglas en inglés):

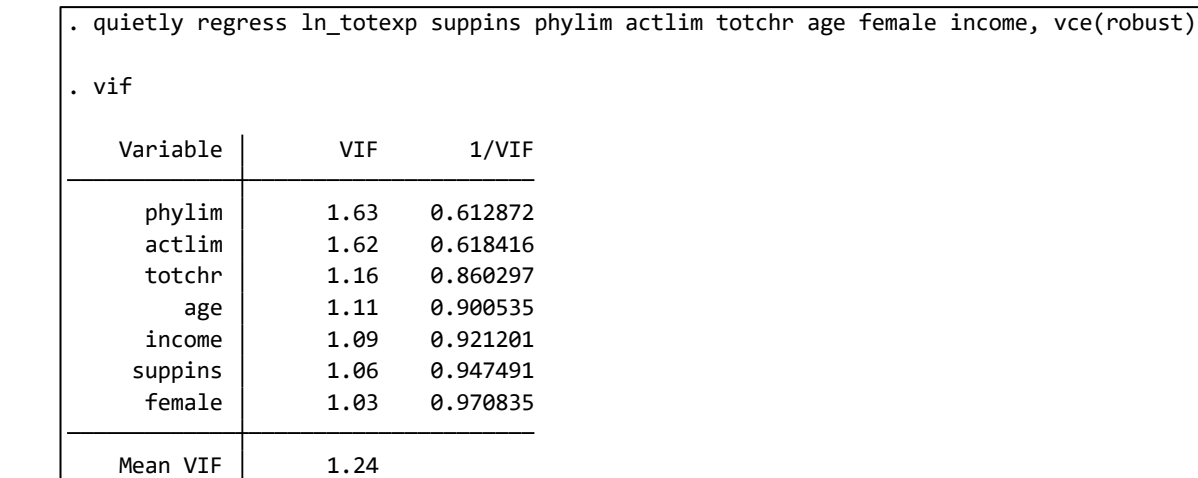

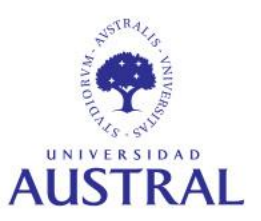

#### **Regresión lineal múltiple: test sobre coeficientes**

El comando **test** ejecuta tests de hipótesis en base al procedimiento de Wald, el cual hace uso de los coeficientes estimados y de los VCE.

Un ejercicio común es testear si los coeficientes de dos variables del modelo son estadísticamente diferentes entre sí. Para ello, una vez estimado el modelo, debemos escribir:

**test** *variable1 = variable2*

. quietly regress ln\_totexp suppins phylim actlim totchr age female income, vce (robust)

```
Prob > F = 0.6054F( 1, 2947) = 0.27(1) phylim - actlim = 0
. test phylim = actlim
```
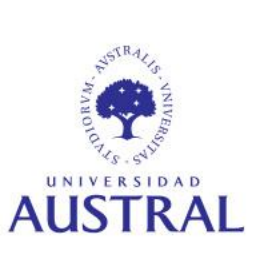

#### **Regresión lineal múltiple: test sobre coeficientes**

Otro procedimiento común es testear la significancia conjunta de un subconjunto de regresores del modelo. Para ello, una vez estimado el modelo, debemos escribir:

**test** *varlist*

Prob >  $F = 0.0000$  $F($  3, 2947) = 272.36  $(3)$  totchr = 0  $(2)$  actlim = 0  $(1)$  phylim = 0 . test phylim actlim totchr

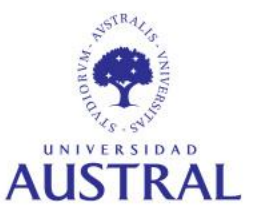

#### **Regresión lineal múltiple: comando margins**

El comando **margins** permite calcular diferentes tipos de respuesta de la variable dependiente(obtenidas a partir de las predicciones de un modelo previamente estimado) y evaluarlas en valores fijos de algunos regresores.

Por ejemplo, supongamos que tenemos un modelo en que ninguna de las variables ha sido transformada mediante la aplicación del logaritmo, pero queremos estimar las elasticidades o semielasticidades para diferentes regresores. Dado que éstas son función de las variables del modelo (es decir, no son constantes), es útil evaluarlas en ciertos valores de los regresores para obtener una medida resumen. Usualmente, se eligen las medias de los regresores para evaluar estas funciones. Veamos algunos ejemplos.

**ALISTRAL** 

#### **Regresión lineal múltiple: comando margins**

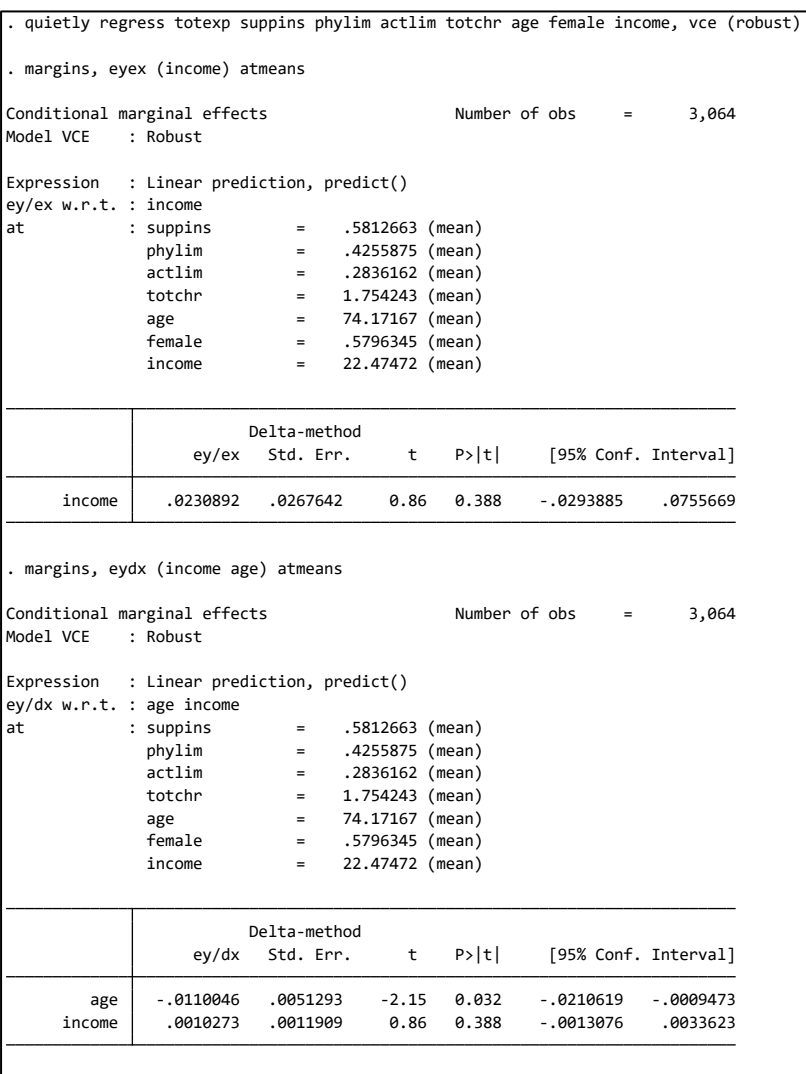

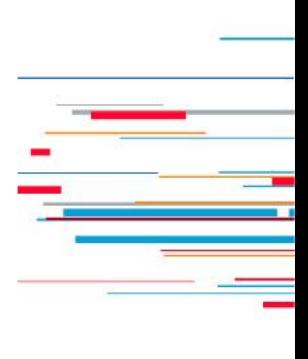

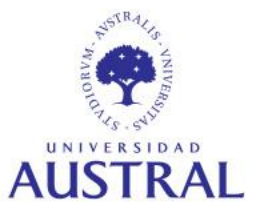

#### **Regresión lineal múltiple: efectos de interacción**

En ocasiones, se suelen construir modelos que permitan que el efecto de un regresor sobre la variable dependiente dependa la magnitud de otra variable explicativa. Por ejemplo, podemos pensar que el efecto que tiene *female* sobre *ln\_totexp* es función lineal de *age*. Para permitir esto, debemos incorporar el producto entre *female* y *age* como regresor del modelo, para lo cual Stata tiene su propia sintaxis:

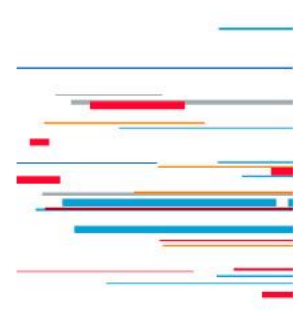

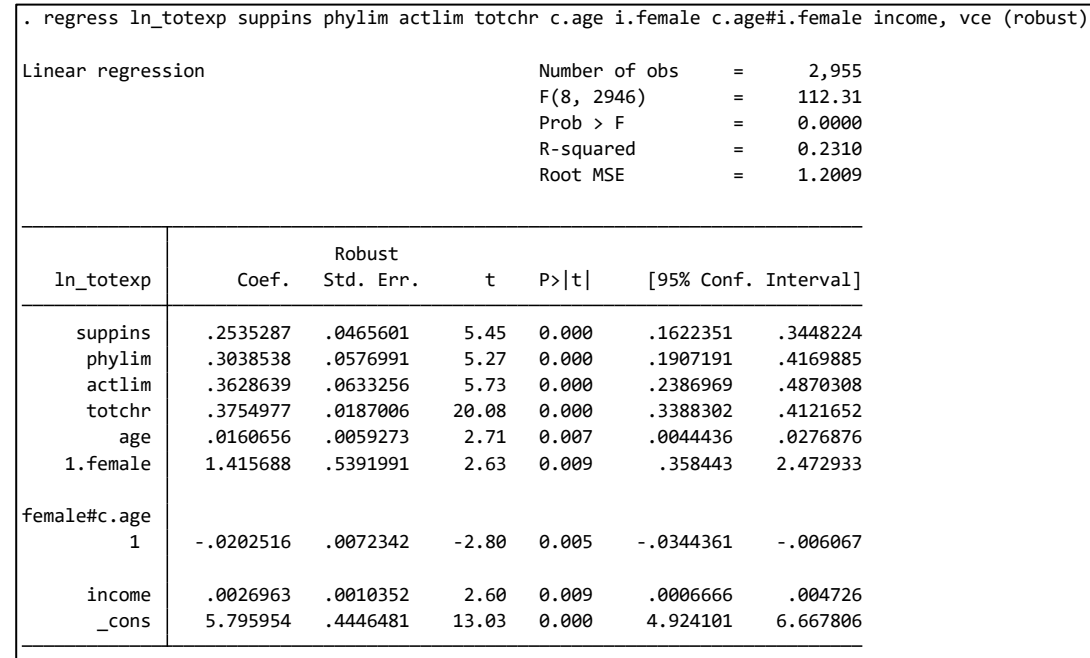

Nótese que debemos utilizar los prefijos **c.** y **i.** para indicarle a Stata que la variable *age* es continua y que la variable *female* es discreta.

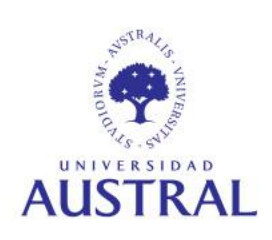

#### **Regresión lineal múltiple: efectos de interacción**

En base al ejemplo anterior, para obtener una medida resumen del efecto de *female* sobre *ln\_totexp*, podemos evaluar éste en el valor medio de la variable *age*. Para ello, debemos utilizar el comando **margins** con las opciones **dydx** y **atmeans**.

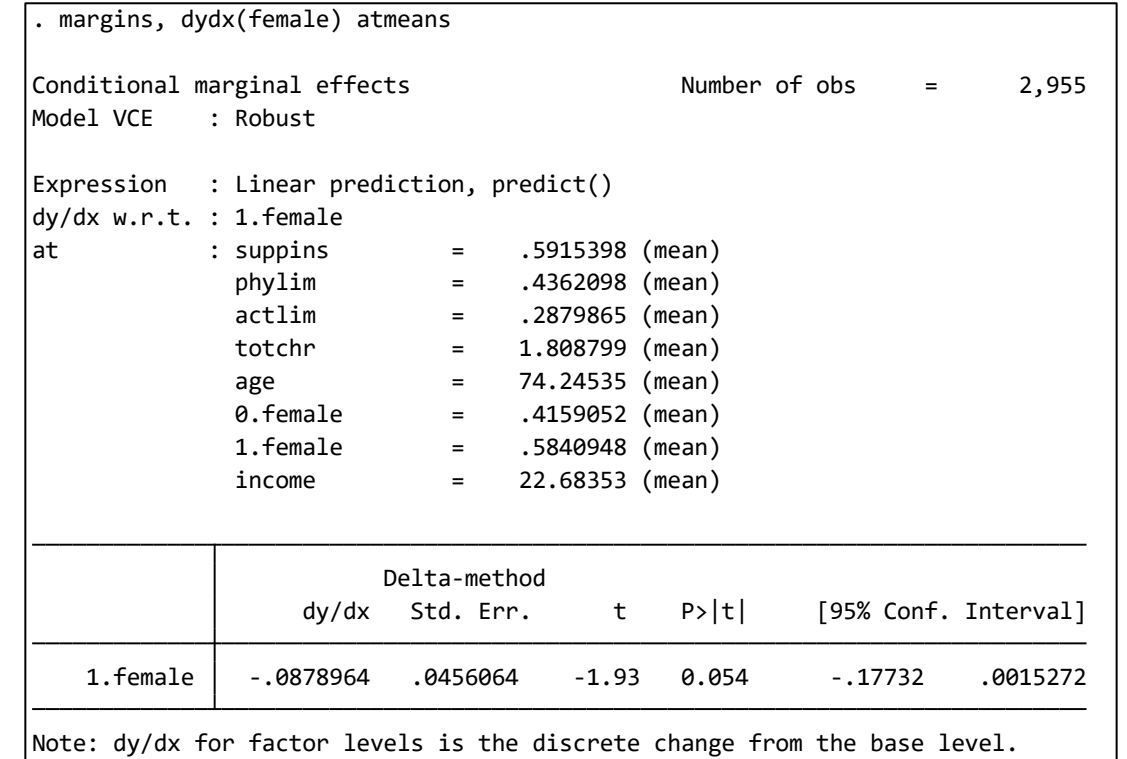

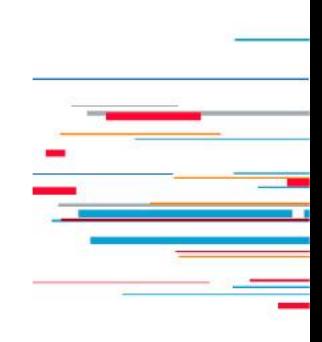

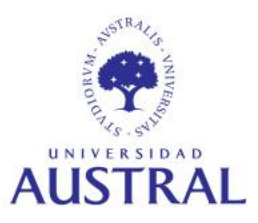

#### **Regresión lineal múltiple: exportación a Excel**

Mediante el uso del comando **outreg2** podemos exportar los resultados de una regresión a diferentes tipos de archivo (documentos, hojas de cálculo, etc.) Dado que **outreg2** es un comando creado por usuarios, debemos instalarlo escribiendo:

#### **ssc install outreg2**

Evidentemente, antes de exportar los resultados de una regresión es necesario estimar el modelo. Además, es recomendable guardar temporalmente las estimaciones de un modelo, dado que esto nos será de utilidad cuando debamos trabajar con múltiples regresiones. Para ello, una vez estimado el modelo, debemos escribir:

#### **estimates store** *name*

donde *name* es el nombre del modelo establecido por el usuario.

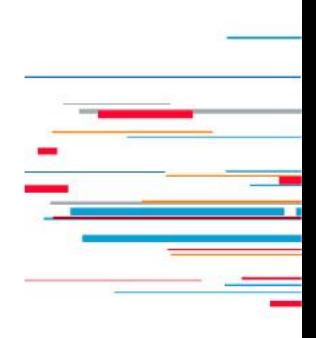

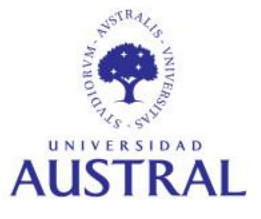

### **Regresión lineal múltiple: exportación a Excel**

Una posible sintaxis del comando **outreg2** es la siguiente: **outreg2 [***estlist***] using** *filename* **[,** *options***]**

donde *estlist* es una lista de modelos. Veamos un ejemplo:

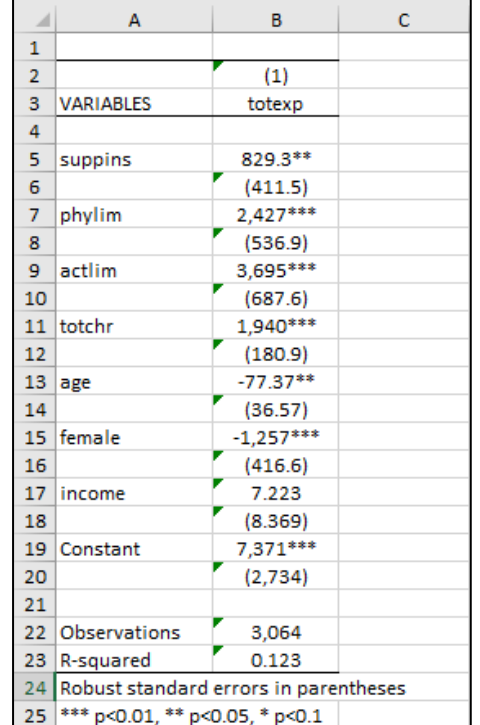

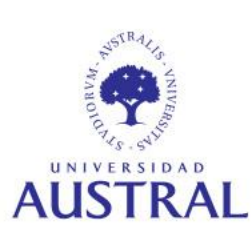

**CIENCIAS** EMPRESARIALES

. quietly regress totexp suppins phylim actlim totchr age female income, vce (robust)

. estimates store modelo\_1

dir : seeout modelos\_ols.xls . outreg2 [modelo\_1] using modelos\_ols.xls, replace

#### **Regresión lineal múltiple: exportación a Excel**

Si estimamos otros modelos y queremos guardarlo en la misma hoja de cálculo que el anterior, debemos hacer lo siguiente:

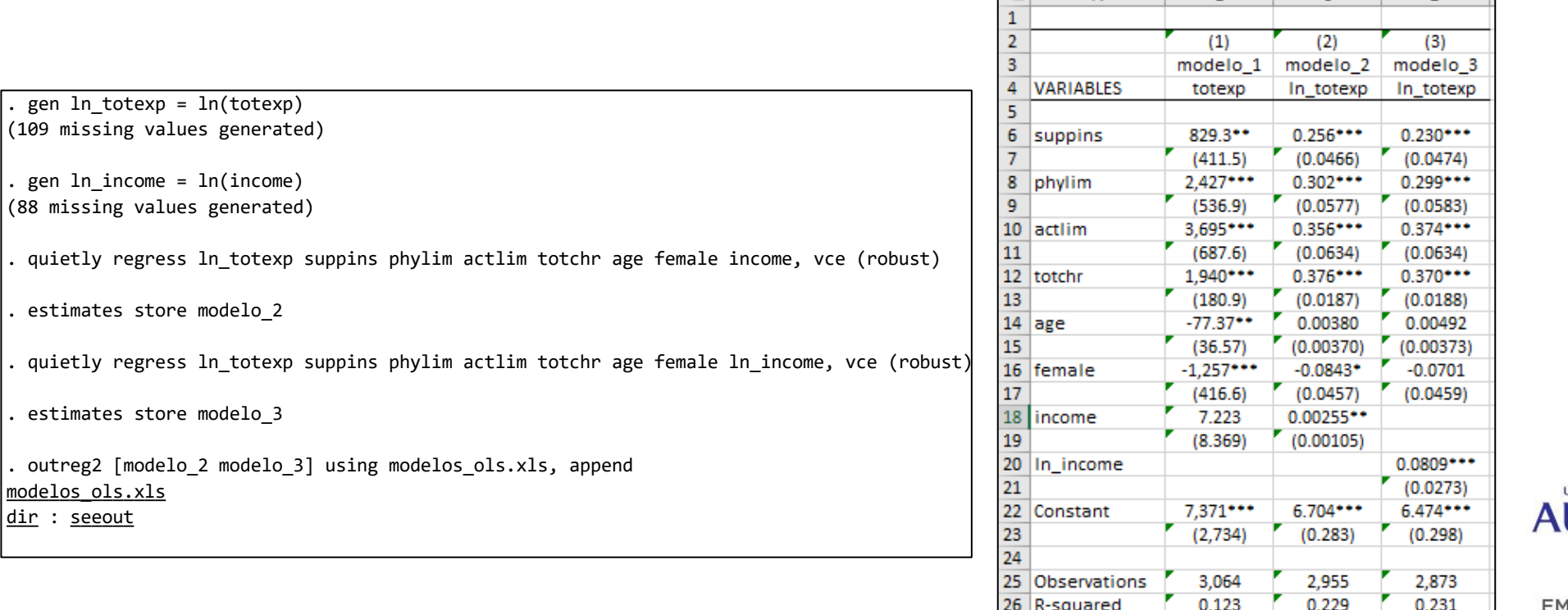

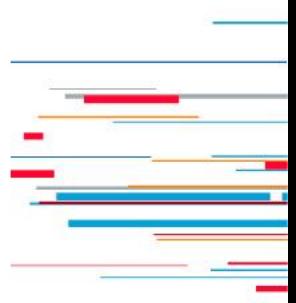

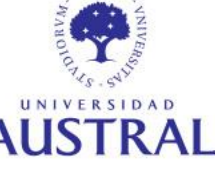

**CIENCIAS EMPRESARIALES** 

Robust standard errors in parentheses

p<0.01, \*\* p<0.05, \* p<0.

## **Bibliografía**

- Cameron, A. C., & Trivedi, P. K. (2009). *Microeconometrics using Stata*. Texas: Stata Press.
- Rodríguez, G. (2019). *Stata Tutorial: Updated for Version 16*. Princeton University.
- StataCorp. (2019). *Getting Started with Stata for Windows: Release 16*. Texas: Stata Press.
- Wooldridge, J. M. (2010). *Introducción a la econometría*. *Un enfoque moderno*. México: Cengage Learning.

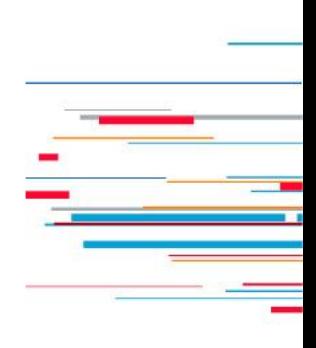

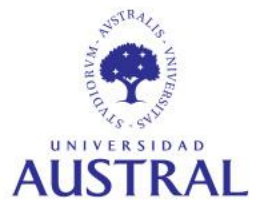

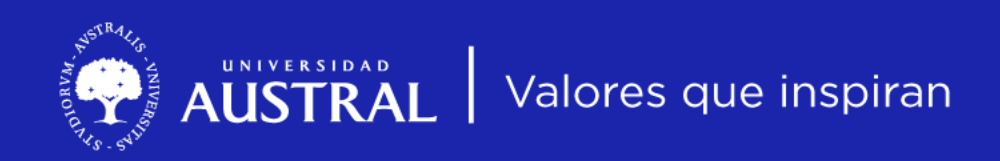

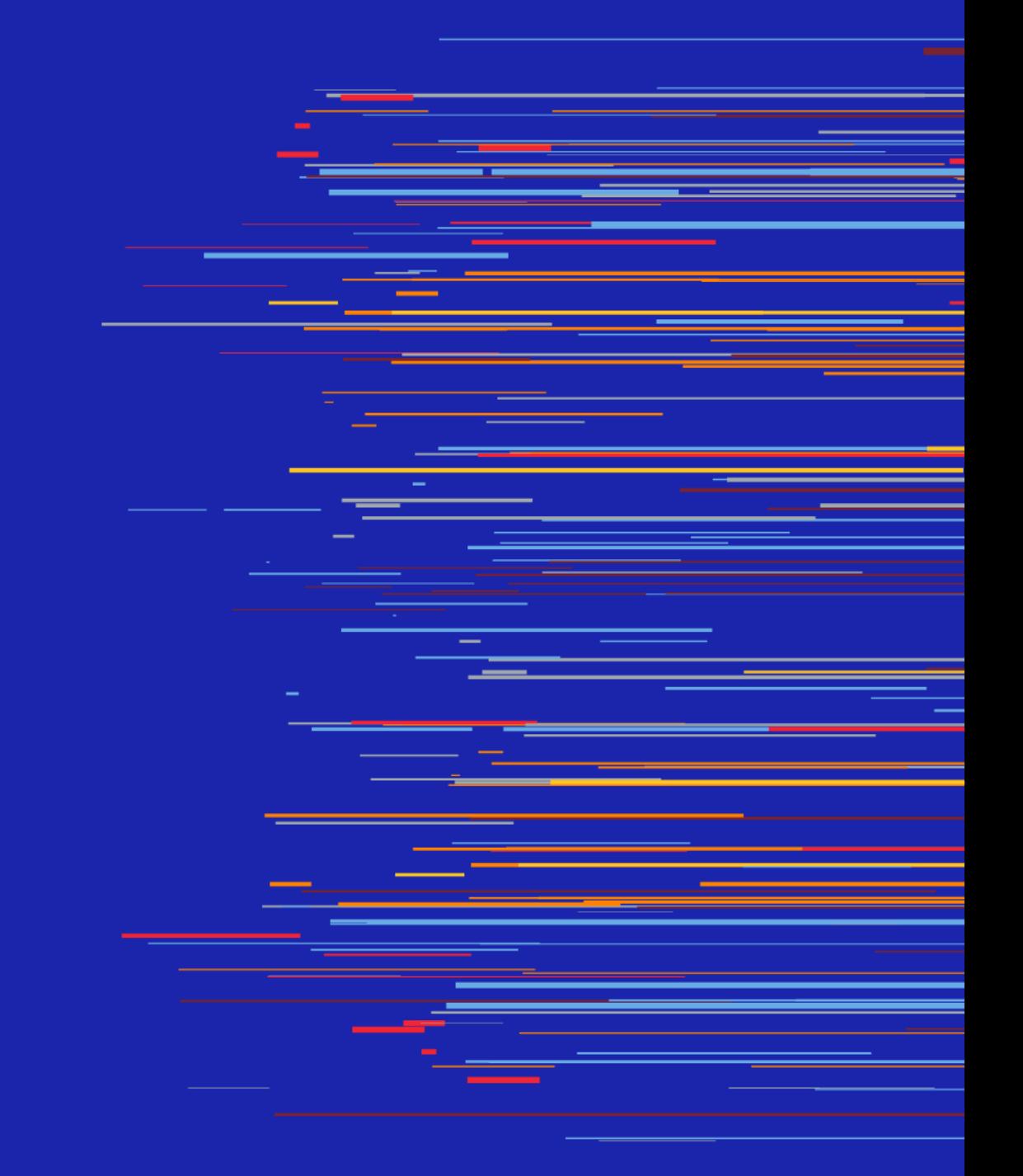